# Hoe een softwareafbeelding aan Cisco 2600 te downloaden via TFTP met behulp van de TFTPopdracht ROMMON  $\overline{a}$

### Inhoud

[Inleiding](#page-0-0) [Voorwaarden](#page-0-1) [Vereisten](#page-0-2) [Gebruikte componenten](#page-0-3) **[Conventies](#page-1-0) [Bediening](#page-1-1)** [Token Ring](#page-2-0) [Fast Ethernet](#page-2-1) [Voorbeeld](#page-2-2) [Gerelateerde informatie](#page-3-0)

## <span id="page-0-0"></span>**Inleiding**

Dit document legt uit hoe een softwareafbeelding naar een Cisco 2600/2800/3800 Series router kan worden gedownload met behulp van Trivial File Transfer Protocol (TFTP) via de eerste LANpoort met de opdracht ROM.

#### Opmerkingen:

- De ROMmon TFTP overdracht werkt op de eerste LAN haven slechts. U kunt echter voor Cisco 2612 d[e](#page-2-0) [Token Ring](#page-2-0)- of [Fast Ethernet-p](#page-2-1)oort kiezen.
- U kunt alleen bestanden naar de router downloaden. U kunt ROMmon TFTP niet gebruiken om bestanden van de router te krijgen.
- De overdracht ondersteunt geen routeoverbrugging op Token Ring-poorten.

## <span id="page-0-1"></span>Voorwaarden

### <span id="page-0-2"></span>Vereisten

Er zijn geen specifieke vereisten van toepassing op dit document.

#### <span id="page-0-3"></span>Gebruikte componenten

Dit document is niet beperkt tot specifieke software- en hardware-versies.

#### <span id="page-1-0"></span>**Conventies**

Raadpleeg [Cisco Technical Tips Conventions \(Conventies voor technische tips van Cisco\) voor](http://www.cisco.com/en/US/tech/tk801/tk36/technologies_tech_note09186a0080121ac5.shtml) [meer informatie over documentconventies.](http://www.cisco.com/en/US/tech/tk801/tk36/technologies_tech_note09186a0080121ac5.shtml)

### <span id="page-1-1"></span>**Bediening**

Eerst moet u ROMmon milieu variabelen vóór de TFTP download instellen. Alle variabele namen zijn hoofdlettergevoelig.

U kunt de ROMmon milieu variabelen bekijken door de set opdracht te gebruiken, zoals hier wordt getoond:

```
rommon 3 > set
    PS1=rommon ! >
    IP_ADDRESS=172.18.16.76
     IP_SUBNET_MASK=255.255.255.192
   DEFAULT GATEWAY=172.18.16.65
     TFTP_SERVER=172.18.16.2
     TFTP_FILE=quake/rel22_Jan_16/c2600-i-mz
```
De variabelen die voor tftpdf moeten worden ingesteld, worden hier weergegeven:

```
usage: tftpdnld [-ur]
  Use this command for disaster recovery only to recover an image via TFTP.
  Monitor variables are used to set up parameters for the transfer.
   (Syntax: "VARIABLE_NAME=value" and use "set" to show current variables.)
   "ctrl-c" or "break" stops the transfer before flash erase begins.
  The following variables are REQUIRED to be set for tftpdnld:
            IP ADDRESS: The IP address for this unit
       IP SUBNET MASK: The subnet mask for this unit
       DEFAULT_GATEWAY: The default gateway for this unit
           TFTP_SERVER: The IP address of the server to fetch from
              TFTP_FILE: The filename to fetch
  The following variables are OPTIONAL:
          TFTP_VERBOSE: Print setting. 0=quiet, 1=progress(default), 2=verbose
       TFTP_RETRY_COUNT: Retry count for ARP and TFTP (default=7)
          TFTP_TIMEOUT: Overall timeout of operation in seconds (default=7200)
          TFTP_CHECKSUM: Perform checksum test on image, 0=no, 1=yes (default=1)
  Command line options:
    -r: do not write flash, load to DRAM only and launch image
    -u: upgrade the rommon, system will reboot once upgrade is complete
rommon 14 >
```
Opmerking: Zoals gedetailleerd in Cisco bug ID [CSCdk81077](http://www.cisco.com/cgi-bin/Support/Bugtool/onebug.pl?bugid=CSCdk81077) (alleen [geregistreerde](http://tools.cisco.com/RPF/register/register.do) klanten) , voor Cisco 2600 en 1720 Series routers die de ROM-monitor uitvoeren ftld, kan de opdracht een slechte checksum vergelijking melden wanneer Cisco IOS-softwarebeelden van Cisco IOSsoftwarerelease 12 worden geladen 2.0(2.2)T of later.

Opmerking: Als tijdelijke oplossing voor dit probleem, stel de ROM monitor variabele TFTP\_CHECKSUM in op 0. Dit wordt gedaan door de variabele TFTP\_CHECKSUM=0 te definiëren van de ROM monitor ingesteld opdracht, en dan te werken met de TFTP\_CHECKSUM=0 procedure.

### <span id="page-2-0"></span>Token Ring

De variabelen die voor Token Ring moeten worden ingesteld, worden hier weergegeven:

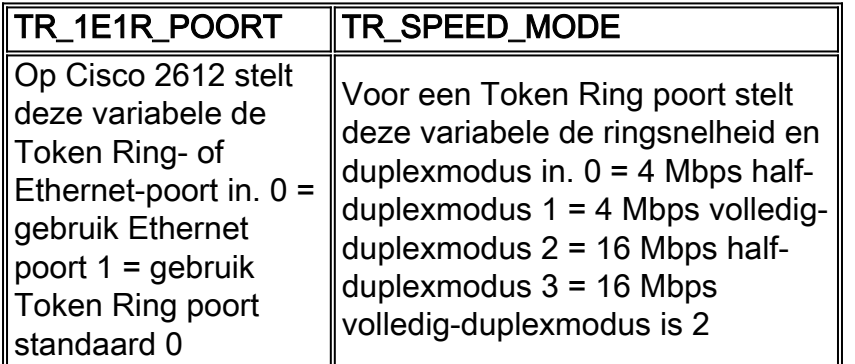

#### <span id="page-2-1"></span>Fast Ethernet

De variabelen die voor Fast Ethernet moeten worden ingesteld worden hier weergegeven:

#### FE\_SPEED\_MODE

 $0 = 10$  Mbps half-duplexmodus  $1 = 10$  Mbps volledigduplexmodus  $2 = 100$  Mbps half-duplexmodus  $3 = 100$ Mbps volledig-duplexmodus 4 = standaard automatische onderhandeling 4

U moet de opdracht sync gebruiken om de variabelen van de ROM omgevingsvariabelen in niet vluchtige RAM (NVRAM) op te slaan.

### <span id="page-2-2"></span>Voorbeeld

```
rommon 16 > IP_ADDRESS=171.68.171.0
      rommon 17 > IP_SUBNET_MASK=255.255.254.0
      rommon 18 > DEFAULT_GATEWAY=171.68.170.3
      rommon 19 > TFTP_SERVER=171.69.1.129
      rommon 20 > TFTP_FILE=c2600-is-mz.113-2.0.3.Q
      rommon 21 > tftpdnld
                IP_ADDRESS: 171.68.171.0
            IP_SUBNET_MASK: 255.255.254.0
           DEFAULT_GATEWAY: 171.68.170.3
               TFTP_SERVER: 171.69.1.129
                 TFTP_FILE: c2600-is-mz.113-2.0.3.Q
      Invoke this command for disaster recovery only.
      WARNING: all existing data in all partitions on flash will be lost!
     Do you wish to continue? y/n: [n]: y Receiving c2600-is-mz.113-2.0.3.Q from 171.69.1.129 !!!!!.!!!!!!!!!!!!!!!!!!!.!!
      File reception completed.
      Copying file c2600-is-mz.113-2.0.3.Q to flash.
      Erasing flash at 0x607c0000
      program flash location 0x60440000
      rommon 22 >
```
## <span id="page-3-0"></span>Gerelateerde informatie

● [Technische ondersteuning en documentatie – Cisco Systems](http://www.cisco.com/cisco/web/support/index.html?referring_site=bodynav)